TO:EPSON 愛用者

FROM:EPSON 客服中心

主題敘述: Epson WorkForce WF-2521/WF-2531 對方傳真一張文件,收到時會分二張列印

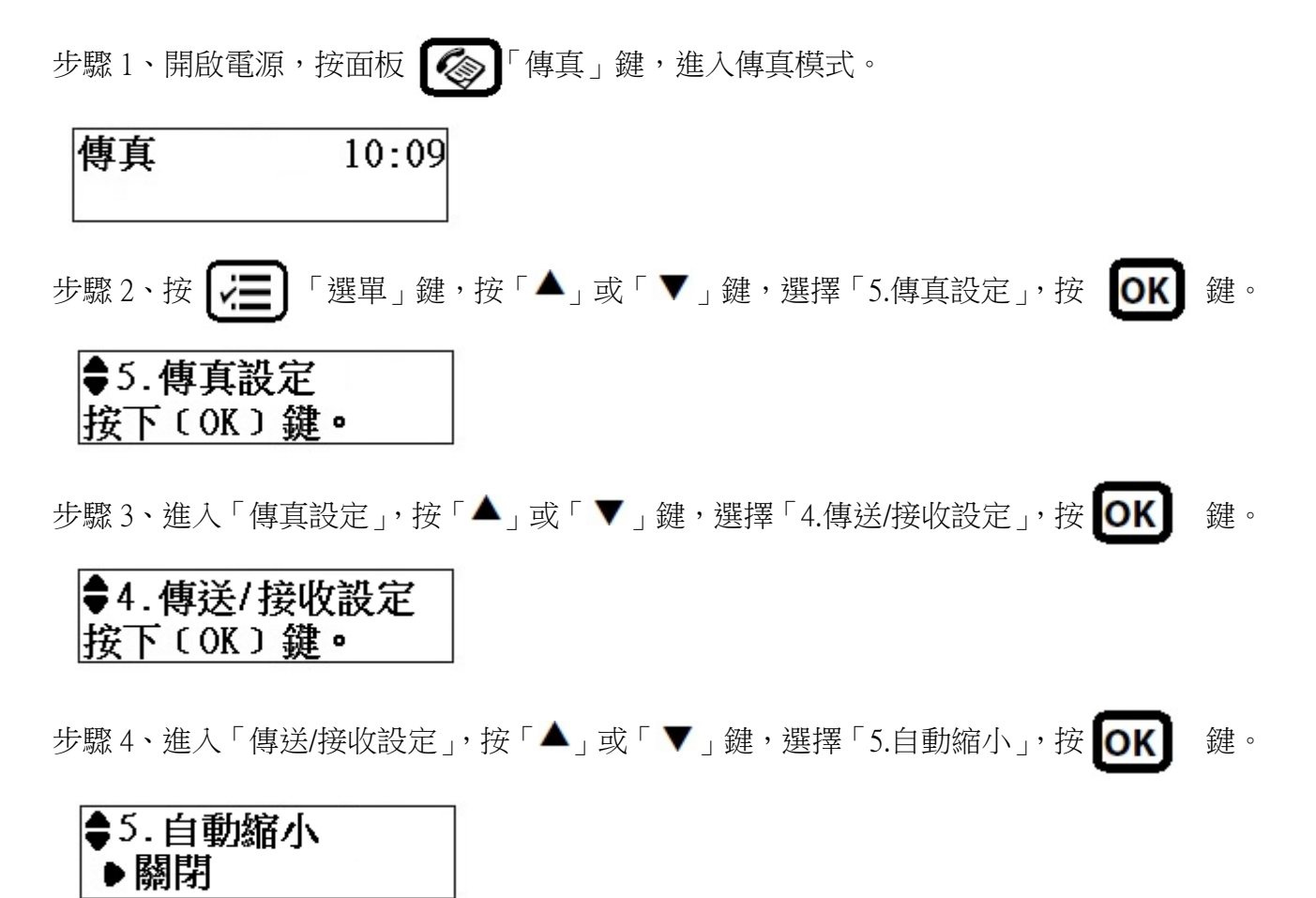

步驟 5、進入「自動縮小」, 按「▲」或「▼」鍵, 選擇「開啟」, 按 OK 建即可完成設定。

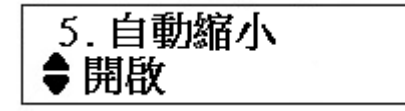